## **SOLUCIONES CHAT**

## **SILENCIAR NOTIFICACIONES DEL CHAT DEL AGENTE**

Usted podrá silenciar las notificaciones del Chat del agente de la siguiente manera:

1. En su navegador, haga click en los 3 puntos, en la parte superior derecha, y posteriormente en CONFIGURACIÓN

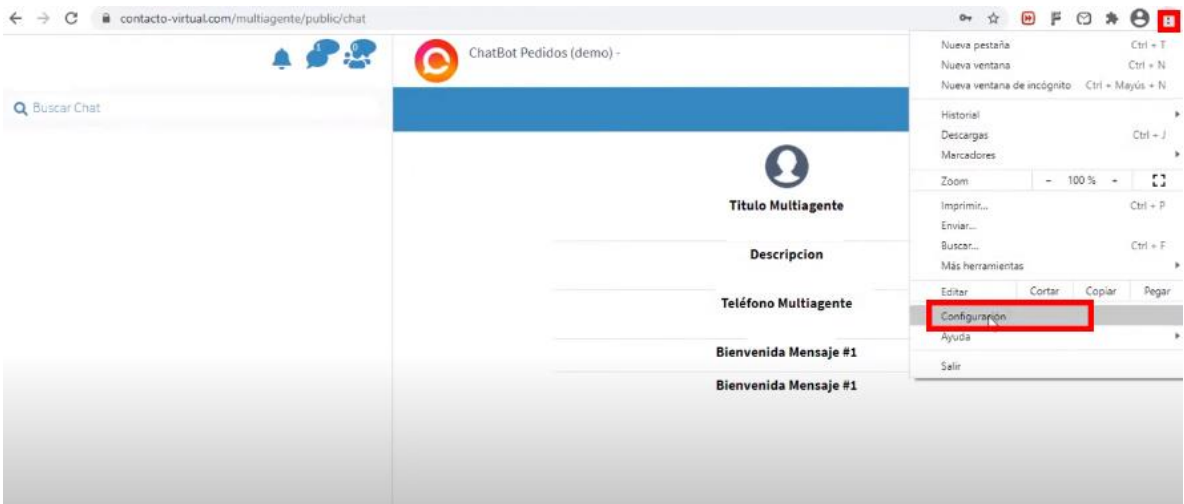

2. En BUSCAR AJUSTES vamos a escribir "sonido"

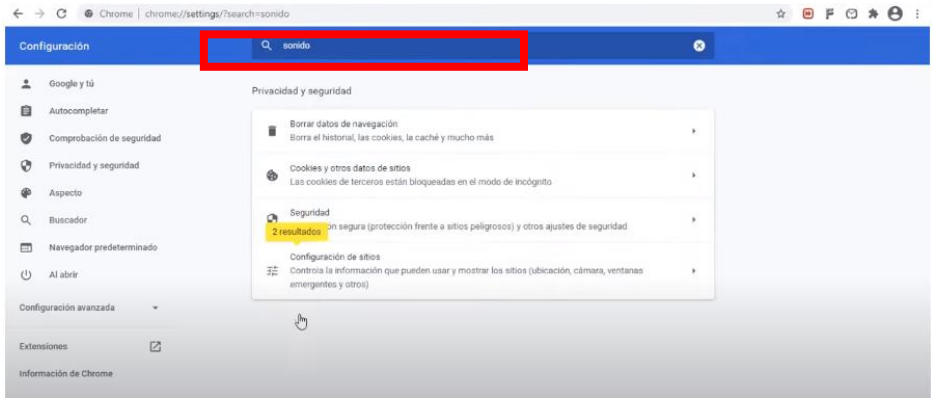

3. Vaya a CONFIGURACION DE SITIOS

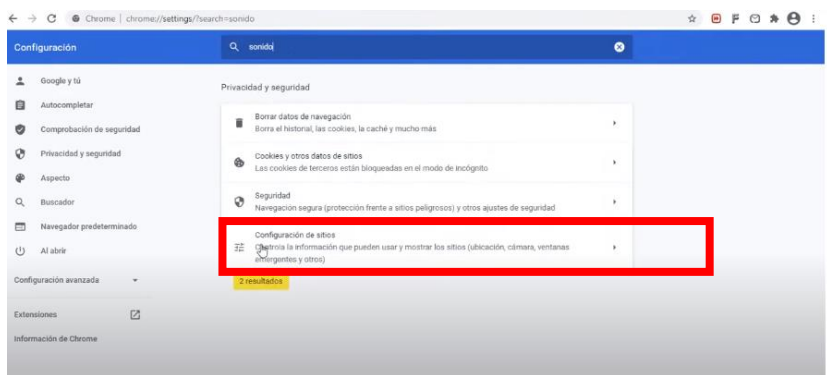

4. En la parte inferior, busque CONFIGURACION DE CONTENIDO ADICIONAL

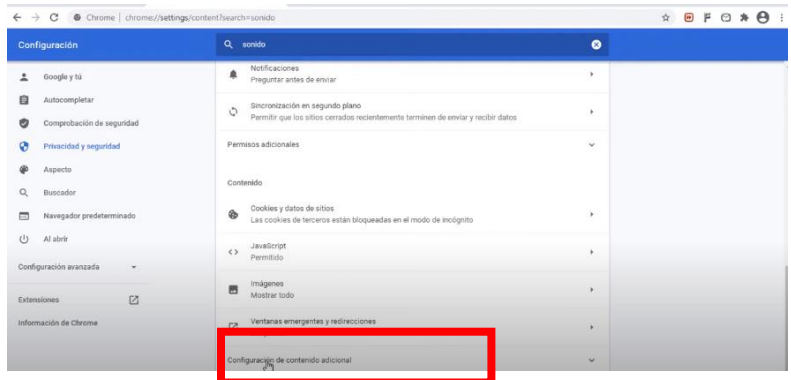

5. Vaya a la opción SONIDO

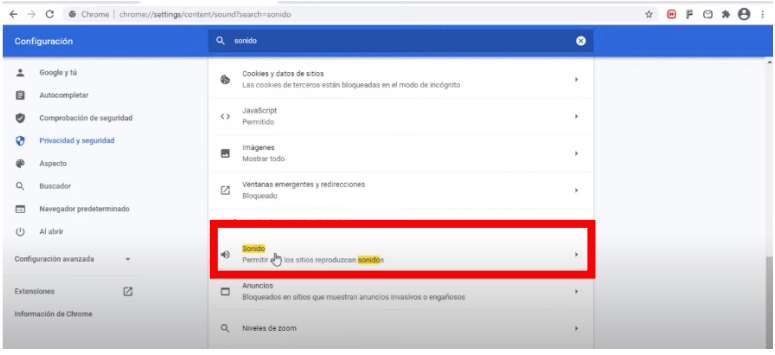

6. Añadimos la URL que queremos silenciar. Para esto damos click en AÑADIR y posteriormente copiamos la URL del chat <https://contacto-virtual.com/multiagente/public/chat> Y le da click en AÑADIR

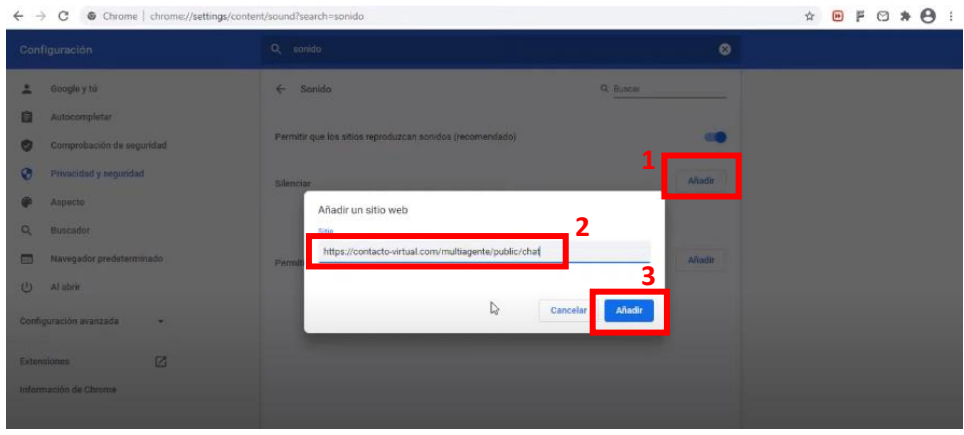